# **Stealth TOM-M5 : Quick Setup Guide**

*For more assistance, please contact <support@pioneerpos.com>, or 909-468-9757.*

#### **I. Item List**

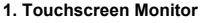

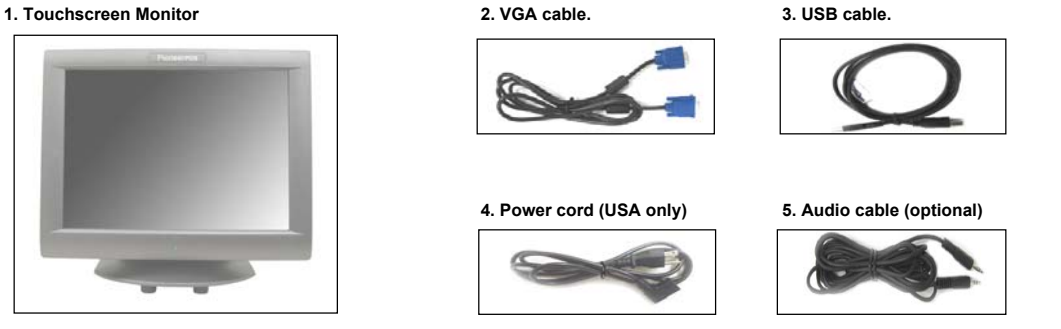

#### **II. Setting Up the Terminal**

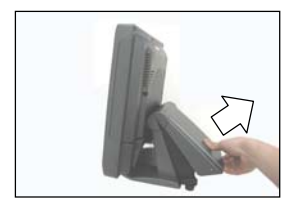

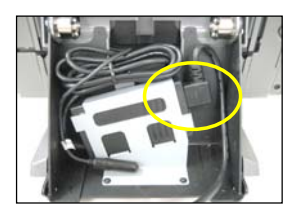

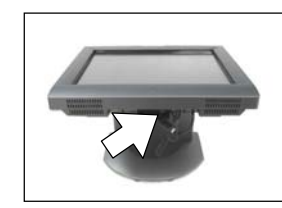

1. Pull the base cover upwards 2. Plug in the power cord. 3. Tilt monitor to access the ports. 5. Cover back the base.<br>
3. Screws to secure. (see circle) 4. Connect VGA, USB, and 6. Screws to secure. (see arrow) to get to see arrow) to get to the power (see circle) 4. Connect VGA, USB, and 6. Screws to secure. (see circle) supply. (optional) Audio cables. **See diagram below.**

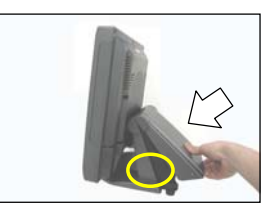

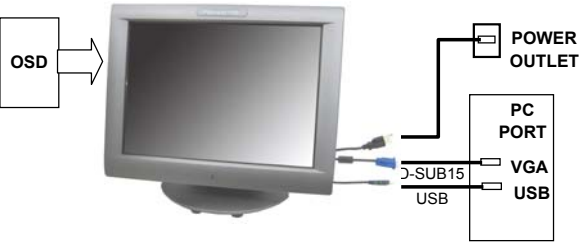

*Optional Add-ons*

**VGA USB IN Power**

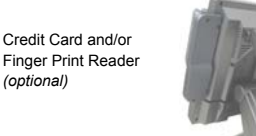

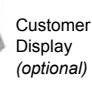

**Part No**

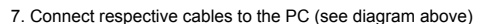

### **8. Install touchscreen driver from the CD**

Check the **PART No.** of your monitor, and locate the respective touchscreen driver from the following folder. Part# 1Mxxxx**R**xxx : TOM-M5\Touchscreen\**Resistive**\Touchkit for Windows XP (or ..\Touchkit for Windows Vista) Part# 1Mxxxx**S**xxx : TOM-M5\Touchscreen\**Intellitouch**\Touchkit for Windows XP (or ..\Touchkit for Windows Vista) Part# 1Mxxxx**T**xxx : TOM-M5\Touchscreen\**InfraRed\Carrolltouch** Part# 1Mxxxx**U**xxx : TOM-M5\Touchscreen\**InfraRed\IRTouch**

Audio (optional)

 $\sigma$  -mini-  $\bullet$   $\bullet$  -mini-  $\bullet$ 

## **III. Installing Card and/or Finger Print Reader (optional)**

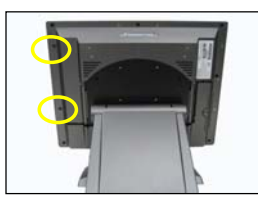

1. Remove screws (see circles) to 2. Connect cable(s) to the USB 3. Attach the reader to the monitor. 4. Secure the reader with screws access port for Card / Finger Print port (see arrows) 3. Attach the reader to the monit access port for Card / Finger Print port (see arrows) reader.

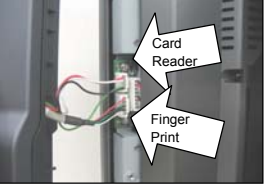

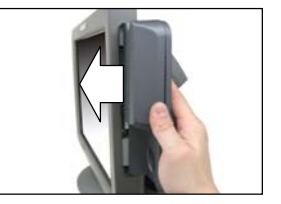

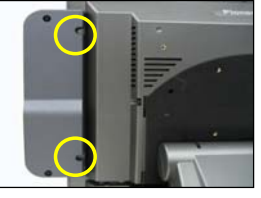